### Barracuda Vulnerability Remediation Service

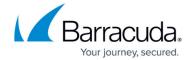

## **Failed Login Mid-Scan**

https://campus.barracuda.com/doc/53676692/

When running a scan using HTML form-based authentication, you might receive the following message in your scan report and on the Vulnerabilities page:

The scan was not able to complete because the login information you provided stopped working mid-scan. You may need to exclude any "change password" or similar forms to verify the scan cannot alter its own login credentials.

#### Why This Happens

As part of the comprehensive web application vulnerability scan, the Barracuda Vulnerability Remediation Service will identify all of the forms in your application, and will submit those forms to test for vulnerabilities. A common pitfall is when the scanner identifies and submits the "change password" form. This might cause it to change the password to the account it is using to log in. When this happens, the scanner sees that it can no longer log in using the credentials you provided, and, therefore, aborts the scan.

#### How to Fix It

Find any forms on your application that might change or invalidate the credentials the scanner is using to log in. These forms could be:

- · Change Password
- Change Username (less common)
- Delete Account

To ensure the scan can complete successfully, you must exclude the URLs of these forms.

- 1. On the **Scanner > Web Applications** page, find the failed scan configuration.
- 2. In the same row of the table, click the **Edit** link for that scan to edit the scan configuration.
- Select the Exclusions tab.
- 4. Under **Exclude URL patterns**, enter the URLs of each of the above forms and click **Add**.
- 5. Click **OK** to save your new scan.
- 6. Click **Run Now** to run the scan again.

  The exclusions you specified will appear in the completed report.

Failed Login Mid-Scan 1/2

# Barracuda Vulnerability Remediation Service

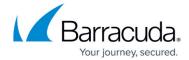

© Barracuda Networks Inc., 2024 The information contained within this document is confidential and proprietary to Barracuda Networks Inc. No portion of this document may be copied, distributed, publicized or used for other than internal documentary purposes without the written consent of an official representative of Barracuda Networks Inc. All specifications are subject to change without notice. Barracuda Networks Inc. assumes no responsibility for any inaccuracies in this document. Barracuda Networks Inc. reserves the right to change, modify, transfer, or otherwise revise this publication without notice.

Failed Login Mid-Scan 2 / 2